How to make a reservation without using a profile: Click Travel

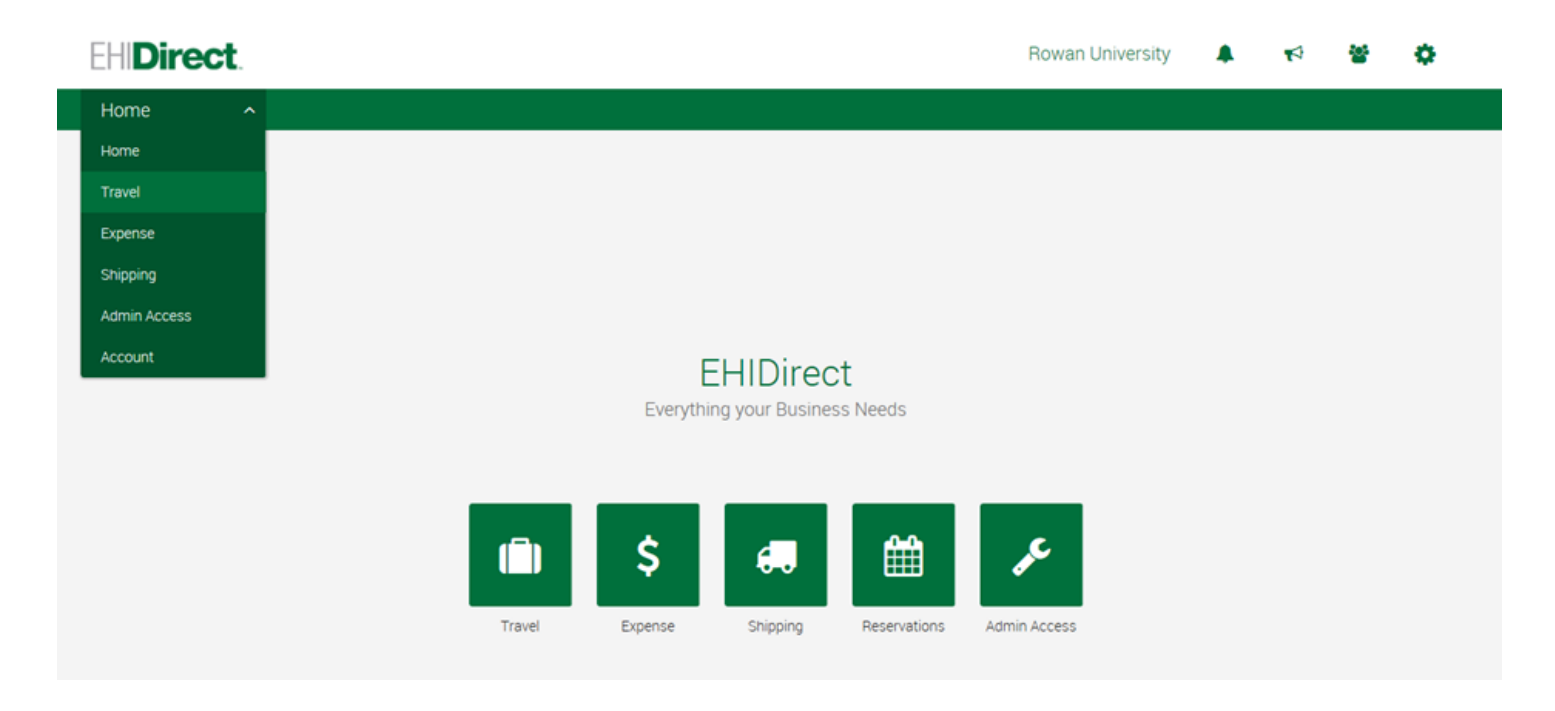

Put in location, dates and times and click search:

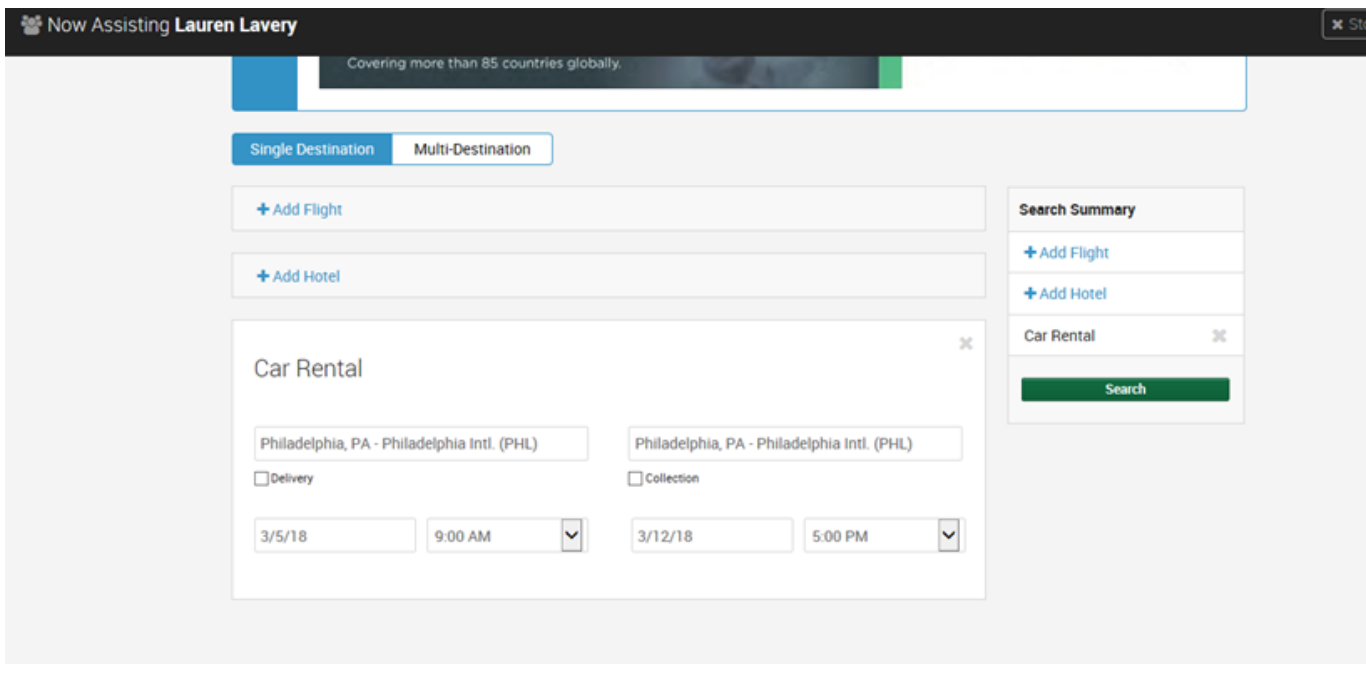

Click on the size vehicle or brand you want to display-tabs of CAR, SUV, VAN and Pickup

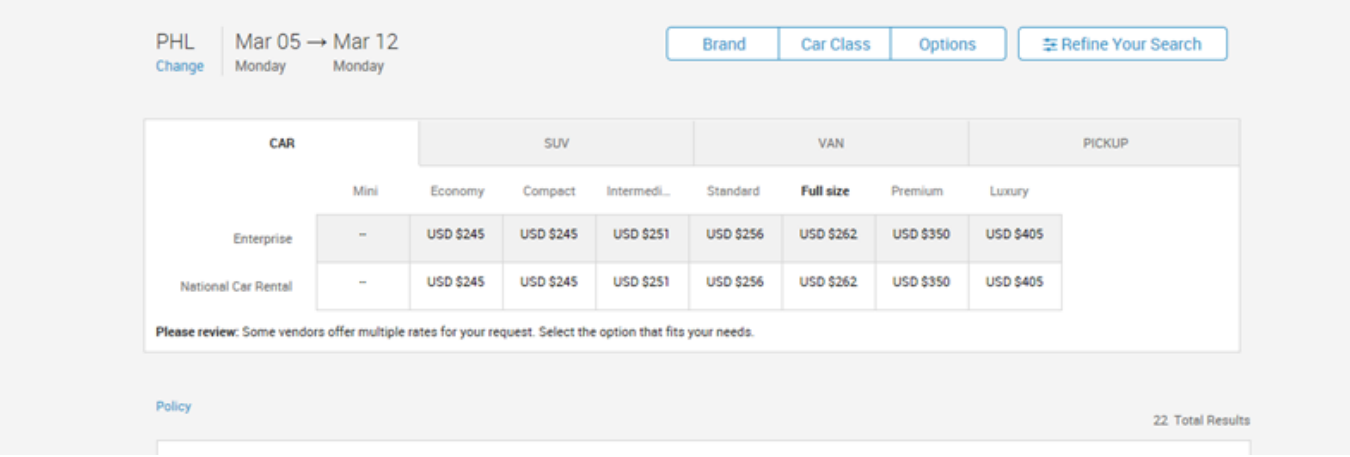

## Hit Select:

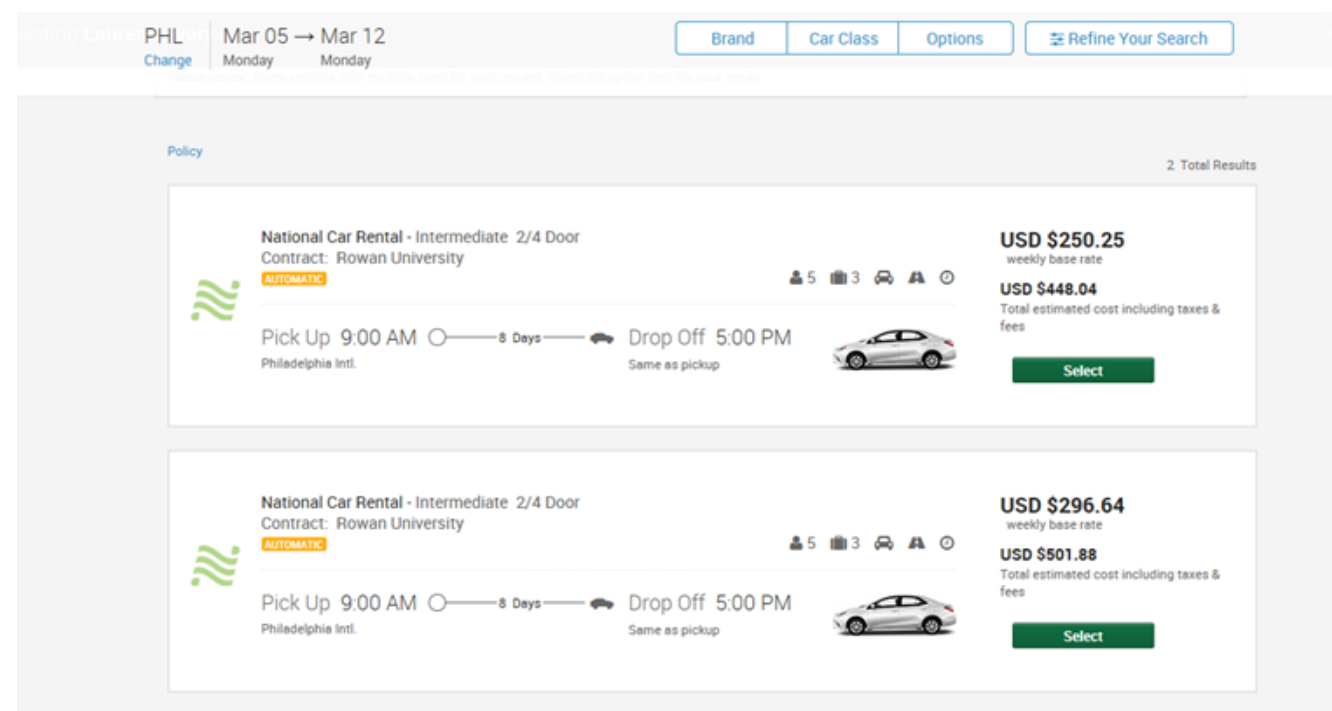

## Review your Trip and Hit Continue:

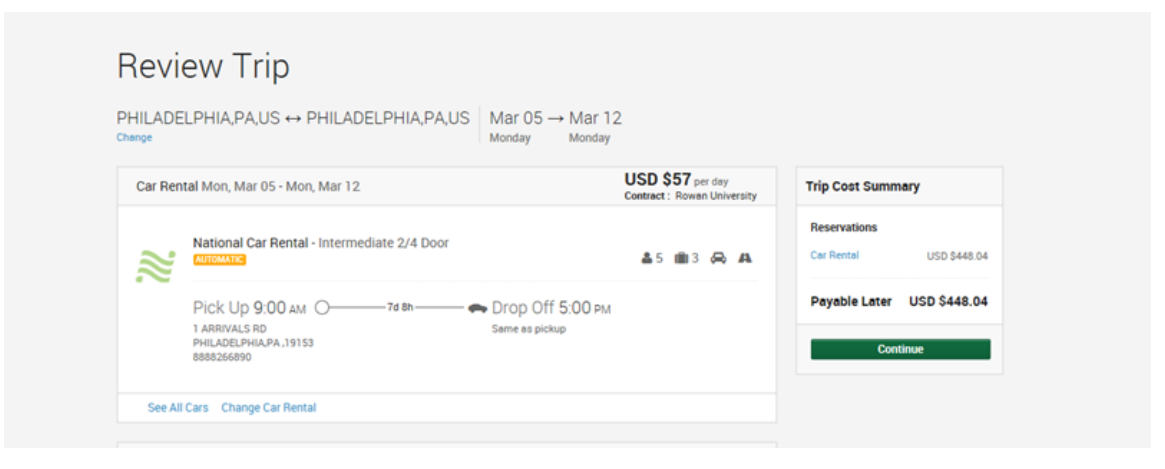

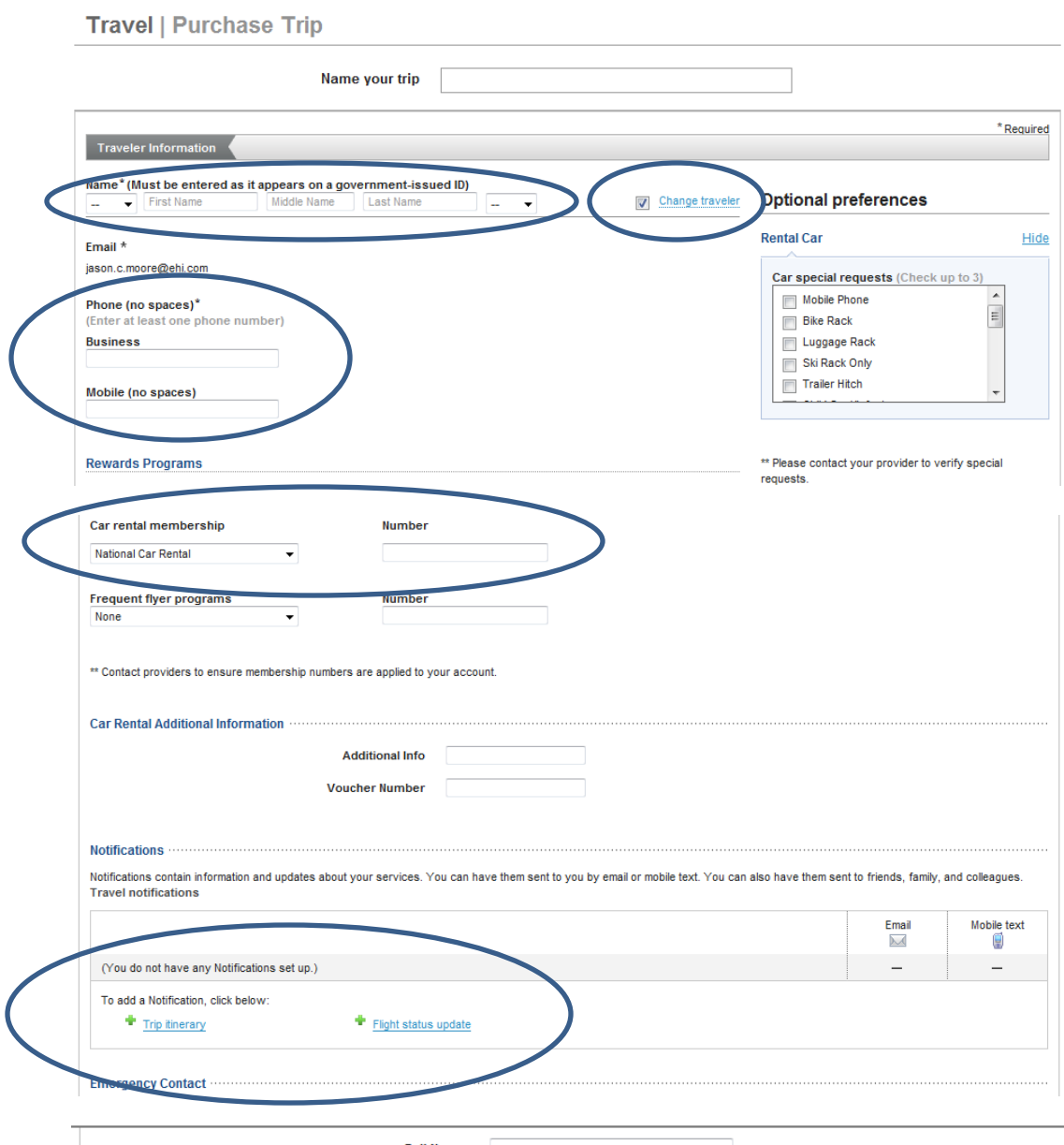

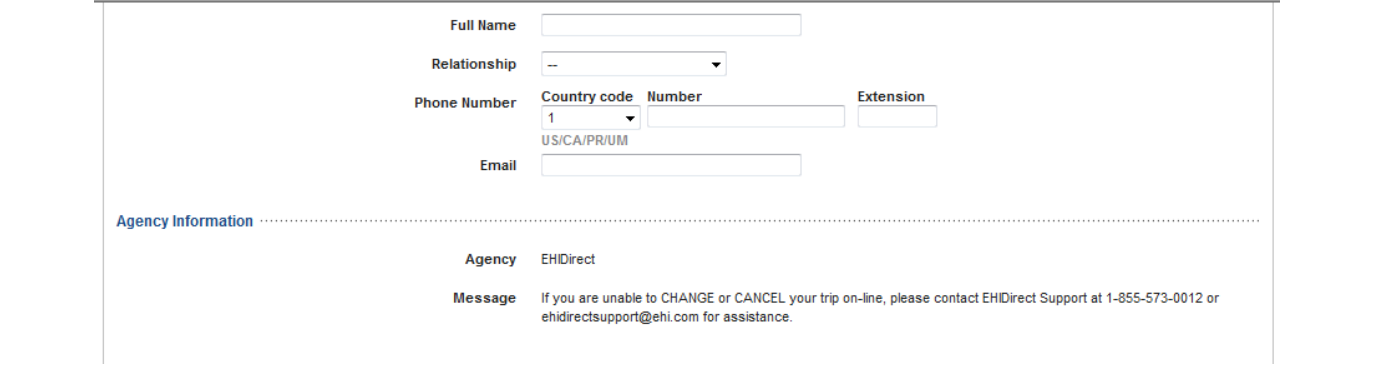

If applicable, choose to use your billing account or credit card:

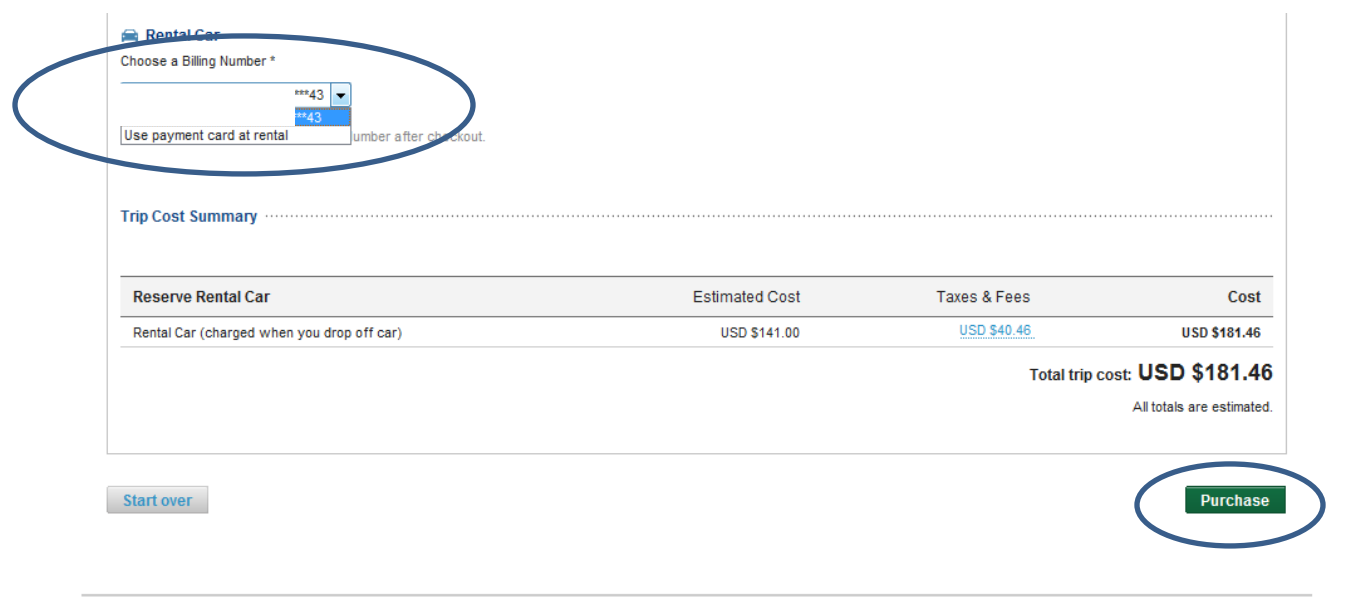

Copyright © 1999-2014 Deem, Inc. All rights reserved. Terms of Use J Global Privacy Statement<br>For technical support, contact EHIDirect Support at 1-855-573-0012 or ehidirectsupport@ehi.com

empowered by deem